This tip sheet provides instructions for using Compensatory Time (Comp Time) starting 1/10/2024. Comp Time that is earned prior to 1/10/24, will move to a compensation bucket referred to as **Reserved Comp Leave (RCL)**. Comp Time that is earned beginning with pay period 1/10/2024 will be referred to as **Regular Exempt Comp Leave\*** and will need to be used within one year from the date it was earned. After one year, the leave will be forfeited.

## \***Reserved Comp Leave applies to Exempt Employees only!**

## **1. To use Reserved Comp Leave ( Comp Leave earned prior to 1/10/24)**

- $\circ$  This leave will remain in the Reserved Comp Leave bucket until used or paid out upon separation. (Note – pay-out is based on the salary as of 1/9/2024).
- o To use Reserved Comp Leave on your time sheet, choose the Time Reporter Code (TRC) **RCLTK-Reserved Comp Leave-Take.**
- o Place the hours that you would like to use under **Quantity.**
- $\circ$  RCLTK will automatically reduce the Comp Time that was earned prior to 1/10/24.

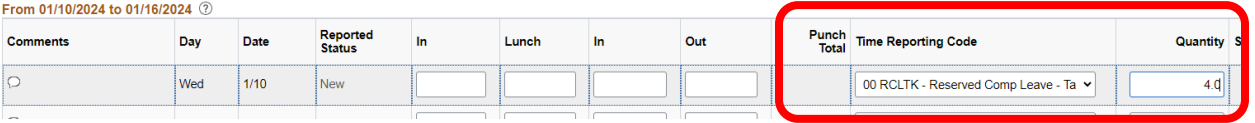

### **2. To use Regular Exempt Comp Leave (Comp Leave earned 1/10/24 or later)**

- o This leave must be used within **one year.**
- o To use Regular Exempt Comp Leave, choose the TRC **CMPTK – Comp Time Taken**
- o Place the hours that you would like to use under **Quantity**.
- o CMPTK Will reduce Comp Time that was earned after 1/10/24.

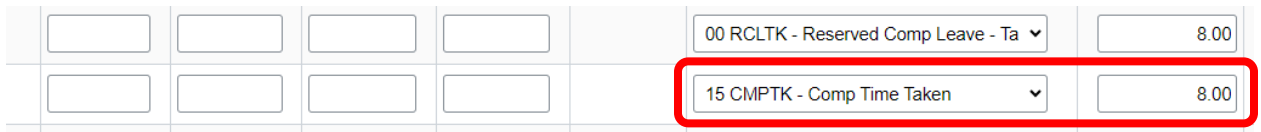

### **3. To check Comp Time Balances**

- o Scroll to the bottom of your timesheet and click on the Absence tab to review leave balances under **Absence Entitlement Balances.**
- $\circ$  Search for Comp Time Entitlement Reserved Comp Leave (earned prior to 1/10/24), will be listed here.
- o Or, directly below the time sheet portion, there's a tab titled **Leave / Compensatory Time,** click on the tab to see Comp Time Balances.

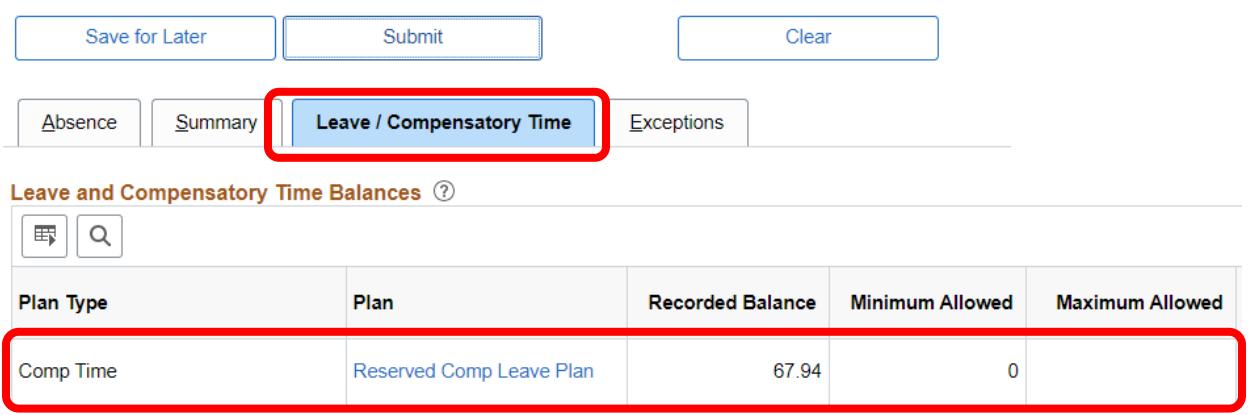

# If you have additional questions, please contact AOC Payroll at 410-260-1735 or the Connect Service Desk at 410-260-6550